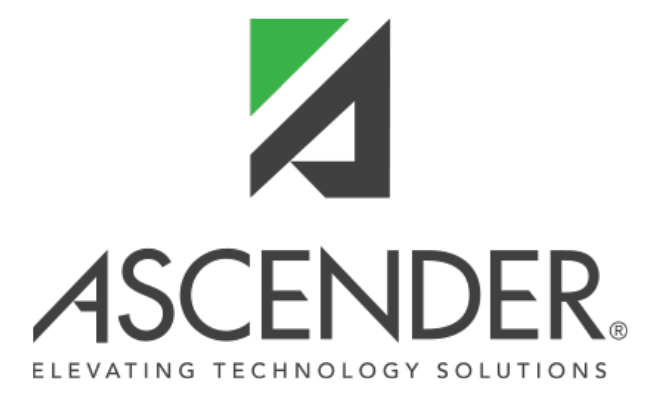

# **ASCENDER Administration Release Notes - 7**

# **ASCENDER Administration Release Notes**

**ASCENDER Release 7**

# **ASCENDER 7.1000**

**Release Date**: 6/9/23 **ASCENDER Update**: 7.1000

Removed the **Provide feedback** button from all application pages. The following statement will be posted in the ASCENDER News Section to explain: "The client feedback button was introduced when the TCC transitioned from TxEIS to ASCENDER. We have removed the button and welcome your feedback through your local ESC ASCENDER support team."

### **District Administration > Maintenance > Non-Employee**

❏ Updated the error message that is displayed when retrieving an active employee on this tab. The error message was changed from: "Employee Number exists in Human Resources and cannot be retrieved in this tab." to "Employee Number exists in Personnel and cannot be retrieved in this tab."

### **District Administration > Maintenance > User Profiles**

❏ Corrected the **Lookup User** and **Add User** User Directory to function as intended.

- Renamed the **Terminated** checkbox to **Not Employed**.
- Added the **Employed** column to the user list.

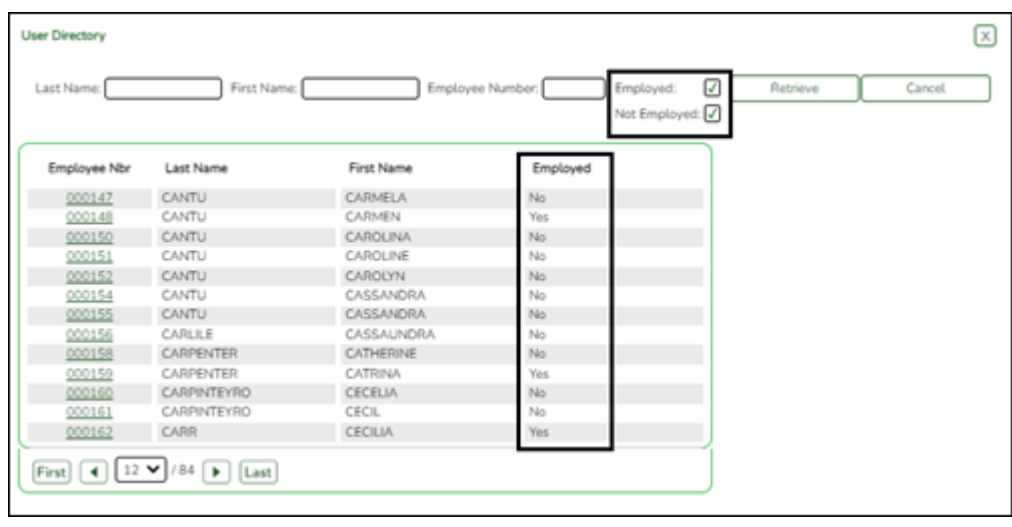

## **District Administration > Options > TSDS > Options**

❏ Renamed the **API Errors Distribution List** group box to **TSDS Extract Error Distribution List**.

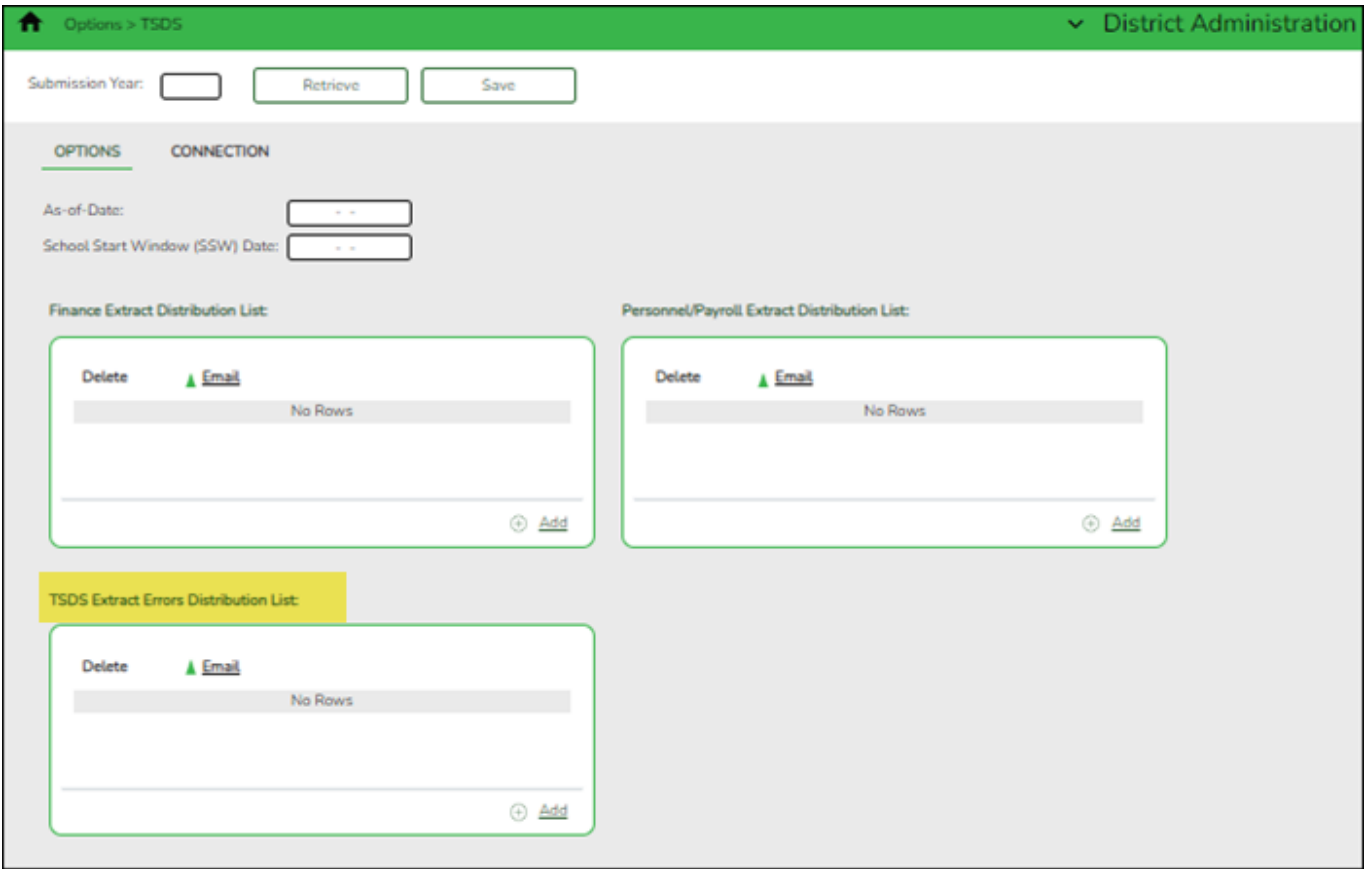

❏ Modified the program to include an error report in the TSDS Extract job that is scheduled to run Monday-Friday at 8:00 PM. This error report will be emailed to the designated recipients defined on this tab.

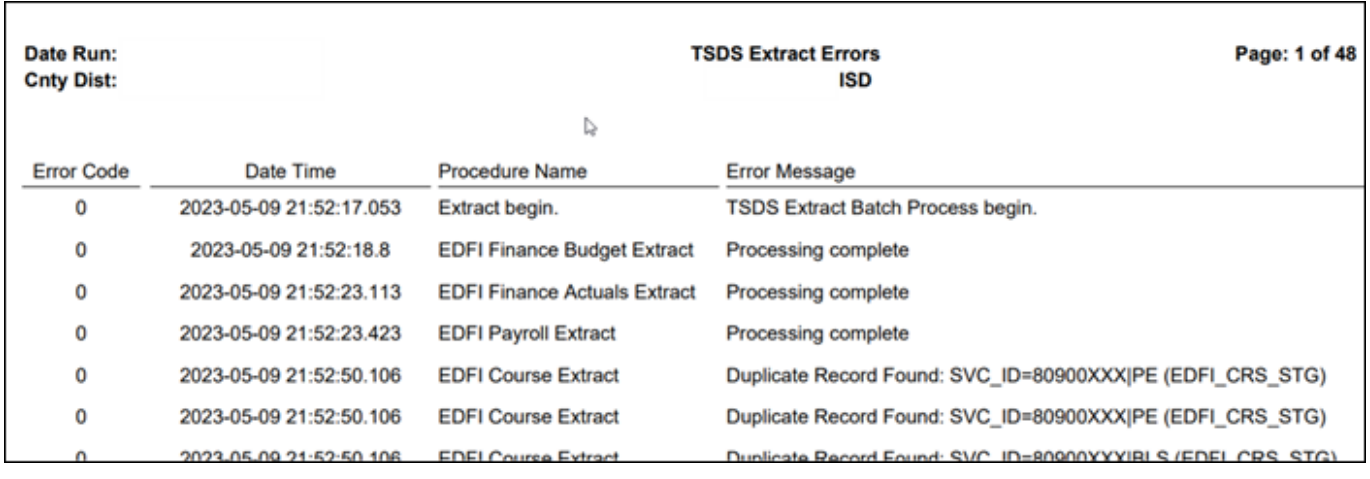

### **District Administration > Options > TSDS > Connection**

❏ Restructured the page to only display the **API URL**, **Key**, and **Secret** fields.

- Removed the **Student**, **HR**, and **Finance** sections and associated **Key** and **Secret** fields.
- Renamed the **ODS Address** field to **API URL**.

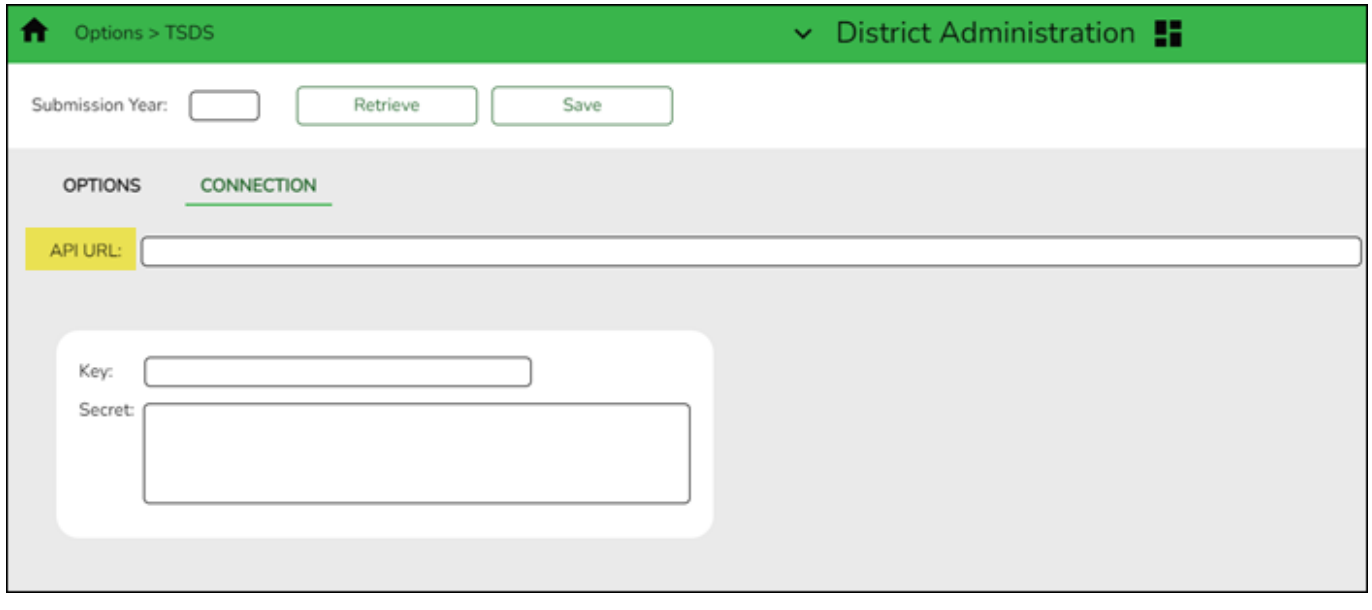

### **District Administration > Utilities > Annual Student Data Rollover**

❏ Added a **Clear Categories** checkbox to the **Campus Options** group box.

When the option is checked, the program clears the categories from the courses for the new school year.

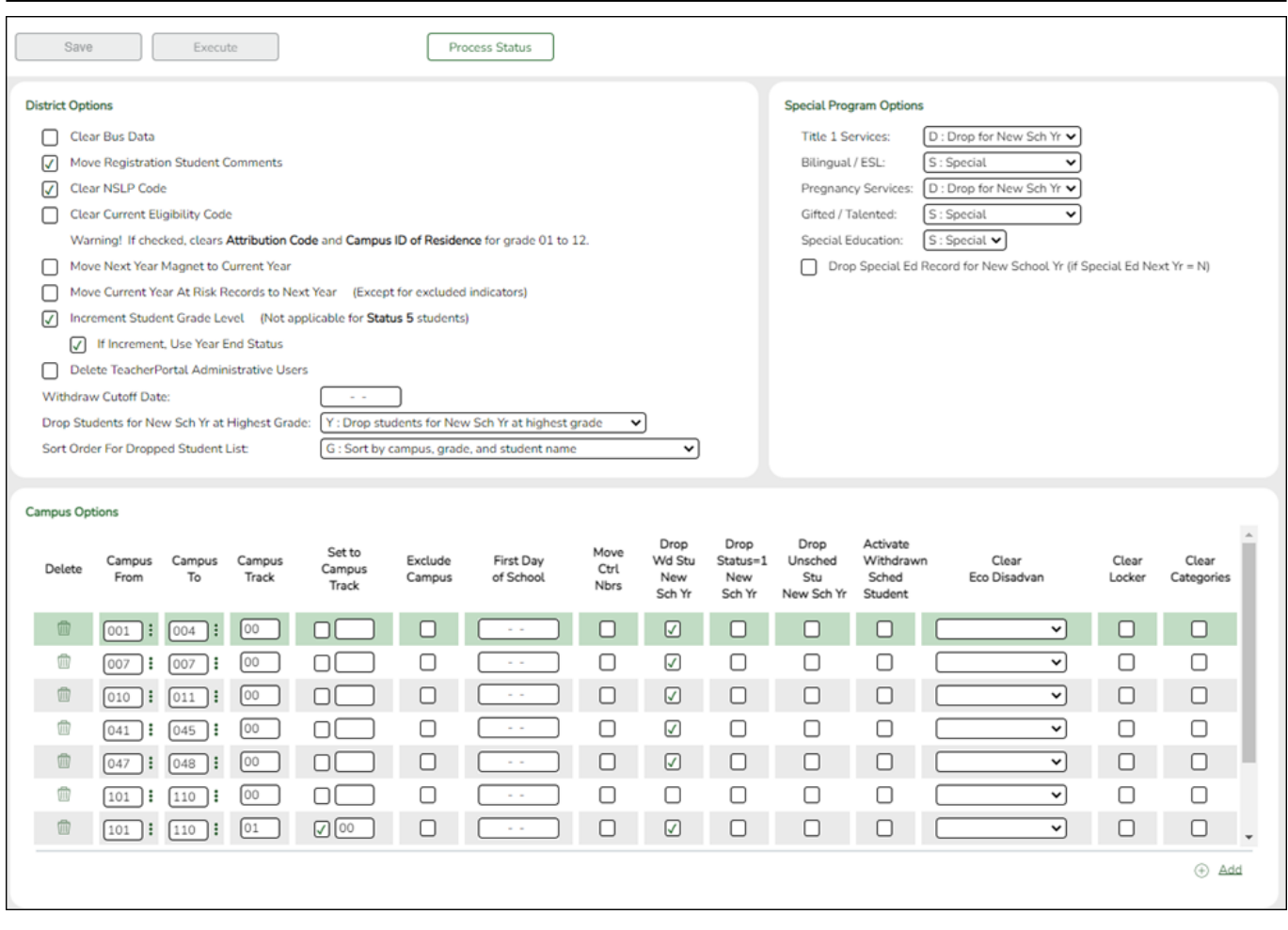

## **District Administration > Utilities > Annual Student Data Rollover**

❏ Moved the Annual Student Data Rollover (ASDR) process and page from **Registration** to *District Administration > Utilities > Annual Student Data Rollover*.

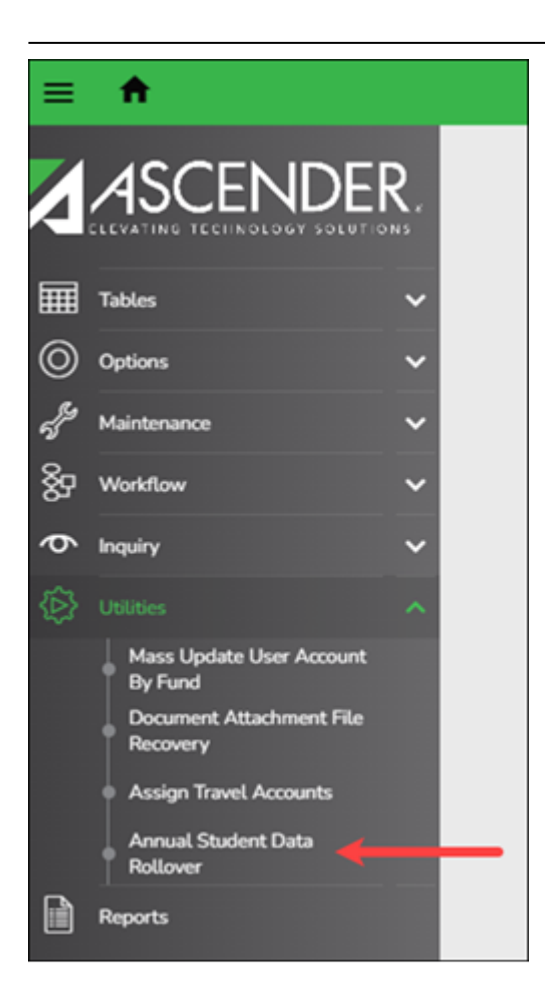

# **Prior Release Notes for ASCENDER 7**

[Update: 7.0700](#page--1-0)

# **ASCENDER 7.0700**

**Release Date**: 3/03/23 **ASCENDER Update**: 7.0700

#### **District Administration > Login**

❏ Corrected the lockout timer to allow users to successfully log on to the system after being locked out, waiting the appropriate lockout period (in minutes), and then logging on with the correct credentials. Previously, the user remained locked out until manually unlocked by a security administrator.

### **District Administration > Options > TSDS > Options**

❏ Removed the **Finance Historical File ID for Reporting** section.

[Update: 7.0400](#page--1-0)

# **ASCENDER 7.0400**

**Release Date**: 12/14/22 **ASCENDER Update**: 7.0400

#### **District Administration > Options > TSDS > Options**

❏ Renamed the **Finance Extension** section to **Finance Historical File ID for Reporting**.

[Update: 7.0100](#page--1-0)

# **ASCENDER 7.0100**

**Release Date**: 9/30/2022 **ASCENDER Update**: 7.0100

### **District Administration > Tables > District Information**

❏ Added the **Year** field to maintain records according to the school year on the following tabs:

- District Name/Address
- Campus Name/Address
- Shared Services Arrangement

**Note**: The **Year** field does not apply to the **Payroll Frequencies** and **Reporting Contact** tabs.

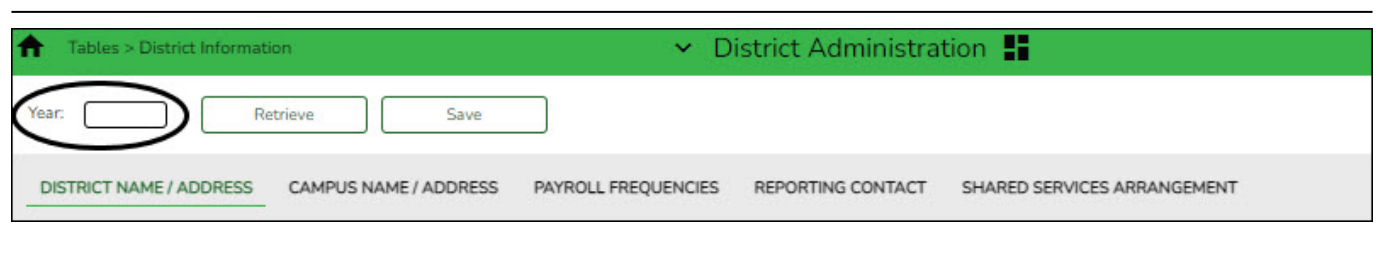

## **District Administration > Tables > District Information > District Name/Address**

❏ Added the **Contracted Instructional Staff** section, which includes the following columns:

- **Campus**
- **Program Intent Code**
- **Nbr FTE**

❏ Bolded the **District Name** and **ESC County District Number** field labels to indicate that the fields are TSDS PEIMS Reporting elements.

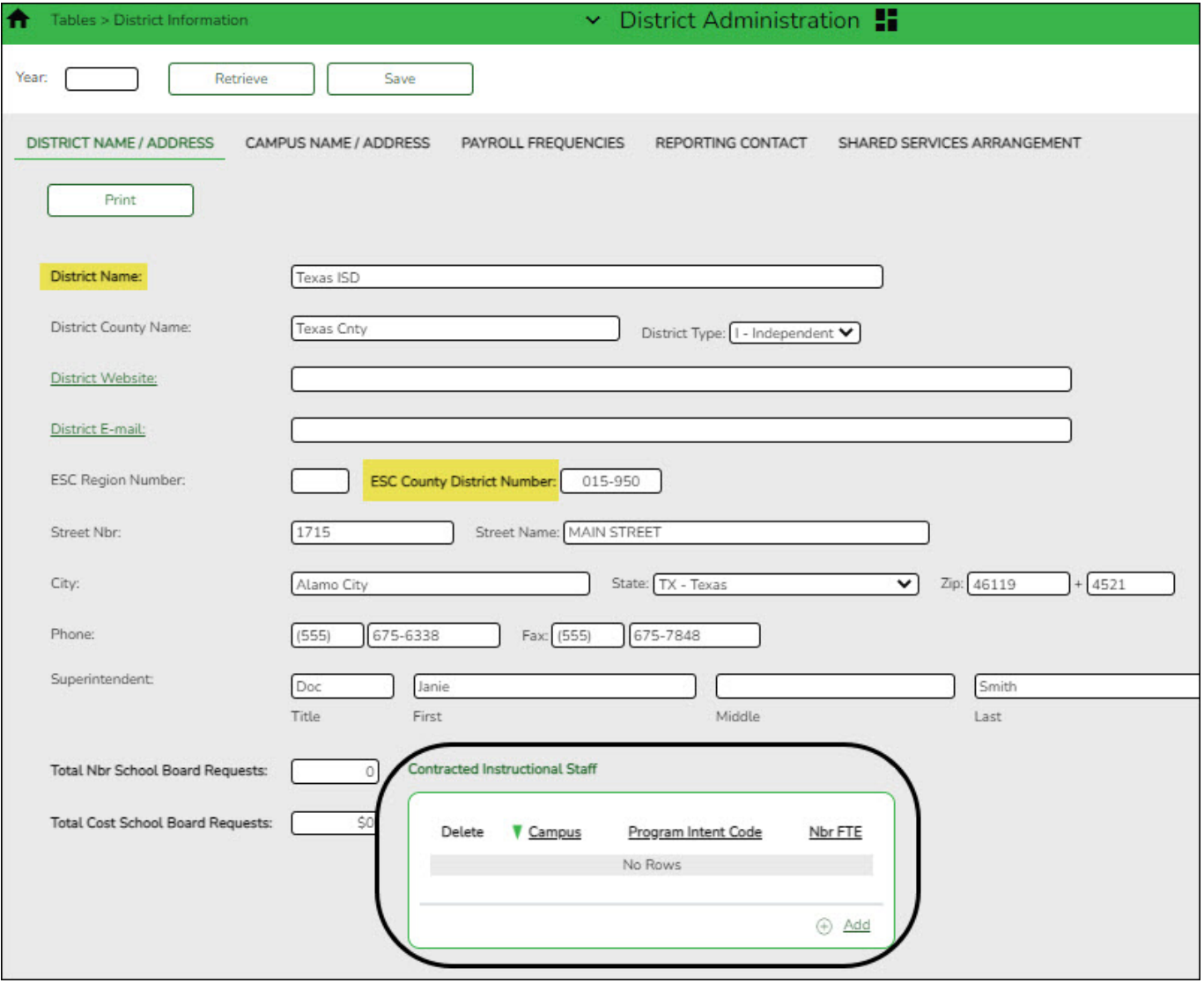

### **District Administration > Tables > District Information > Shared Services Arrangement**

❏ Added this tab to identify the ESC/LEA fiscal agents and the ESC and/or LEA member(s) for each type of shared services arrangement (SSA) that exists among two or more ESCs and/or LEAs. This tab is used to maintain financial information (actuals) for shared service arrangements for state reporting purposes.

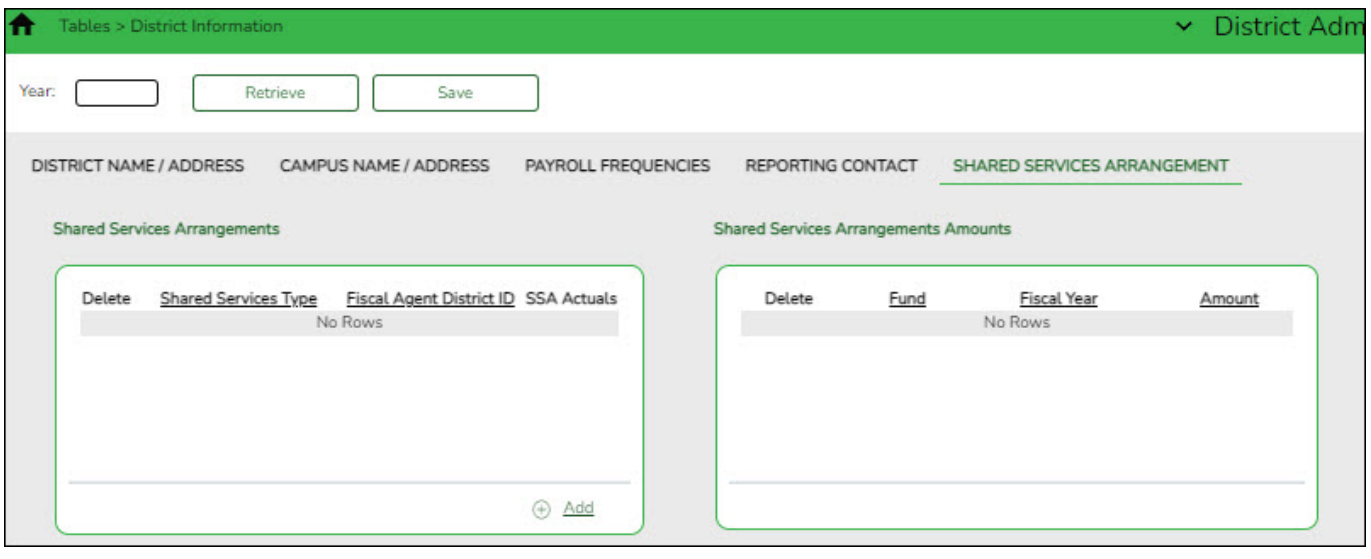

### **District Administration > Options > TSDS > Options**

❏ Added this tab to maintain various default options used for state reporting purposes.

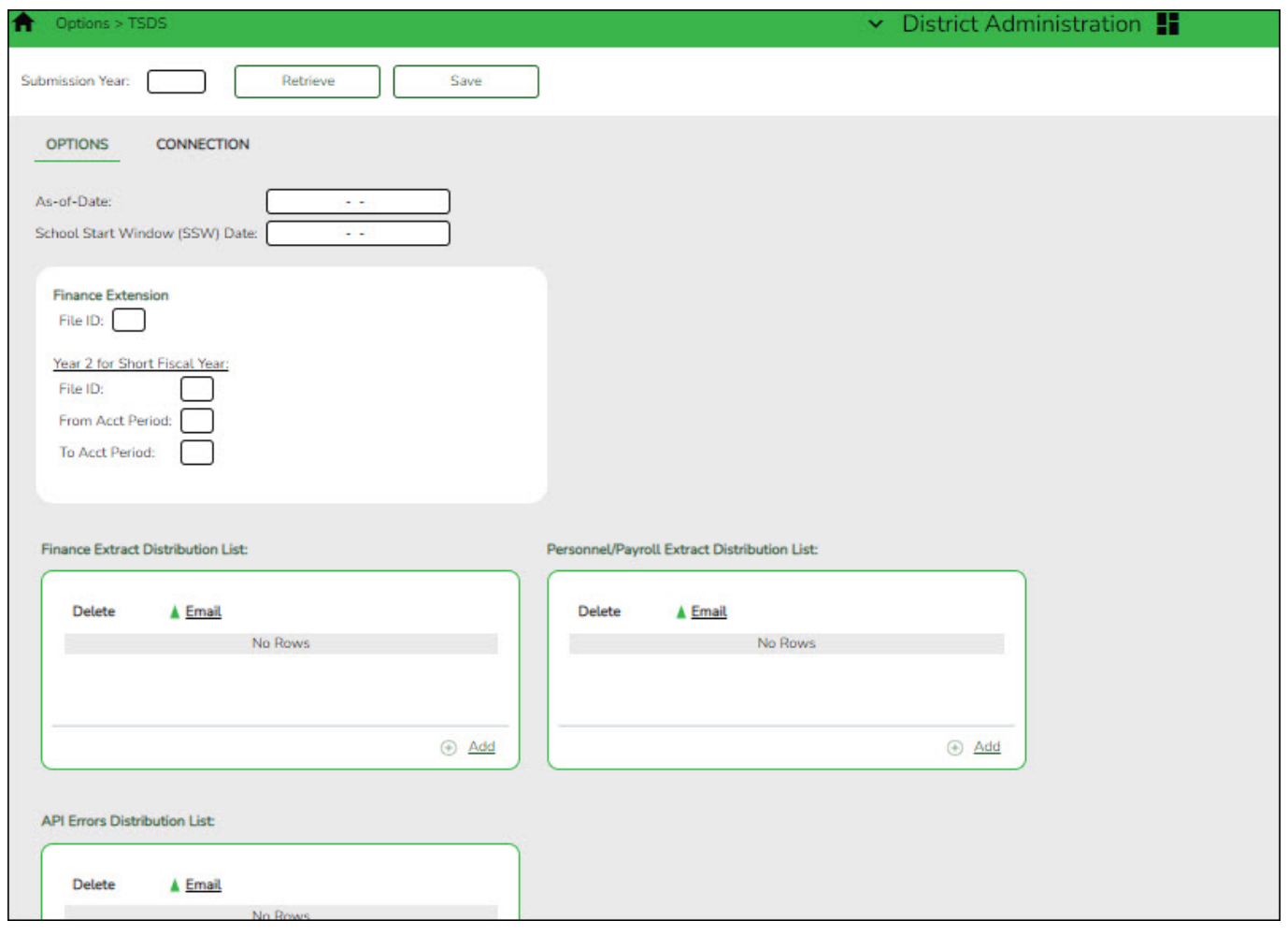

## **District Administration > Options > TSDS > Connection**

❏ Added this tab to maintain the appropriate credentials for accessing the Ed-Fi Operational Data Store (ODS), which is a secure platform used to store data from multiple systems in a central location.

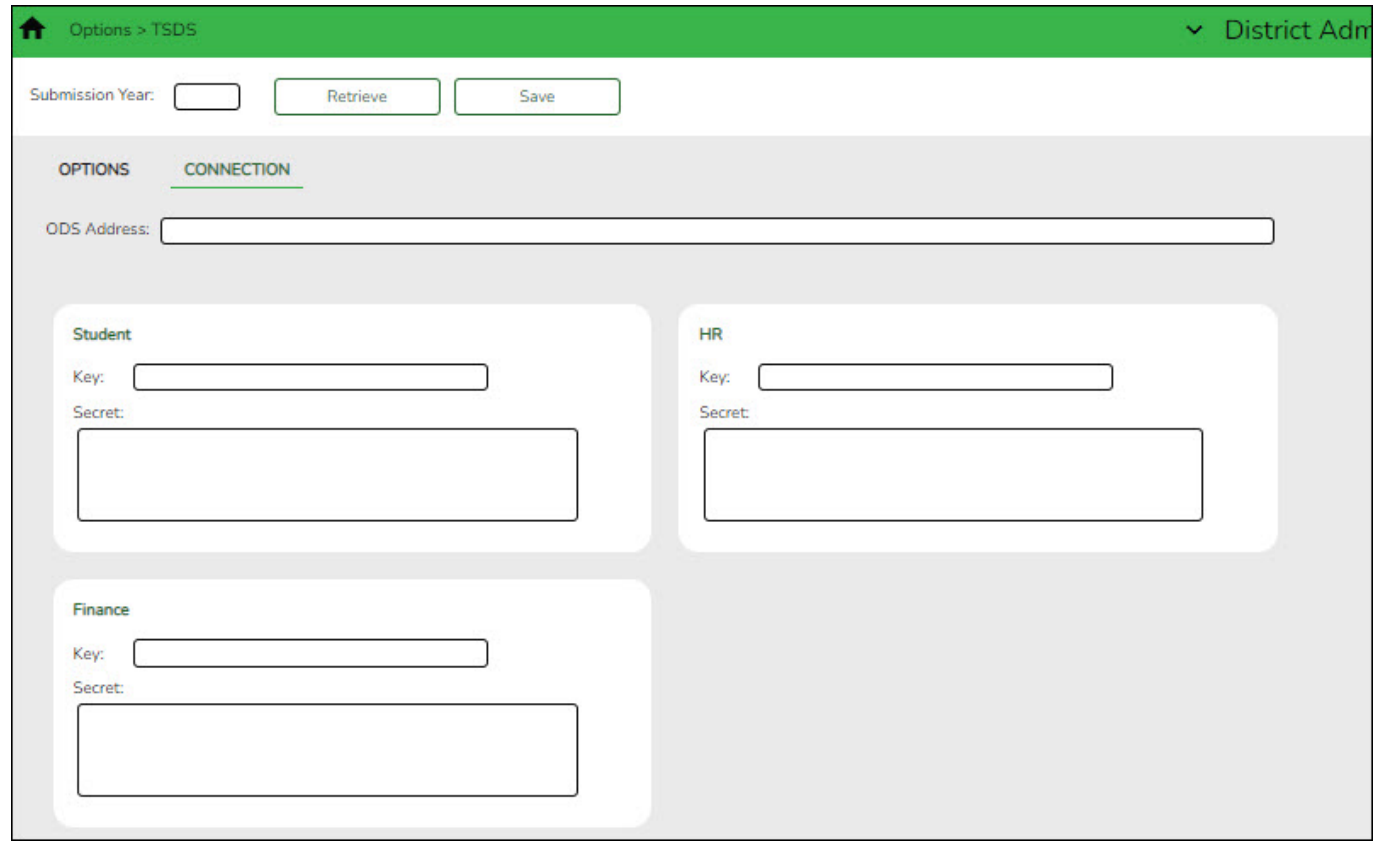

### **District Administration > Maintenance > User Profiles > Permissions**

❏ Added the following fields under **Accounts Receivable** to set default account codes for a user, which will be used when creating invoices on the Accounts Receivable > Maintenance > Create/Modify Invoice page.

- **Offset Obj**
- **Offset Sobj**
- **Offset Org**

**Note**: If these fields are blank, then the **Offset Obj** and **Offset Sobj** fields default to the values in the **Accounts Receivable** field on the Finance > Tables > District Finance Options > Clearing Fund Maintenance tab and the **Offset Org** field is set to 000.

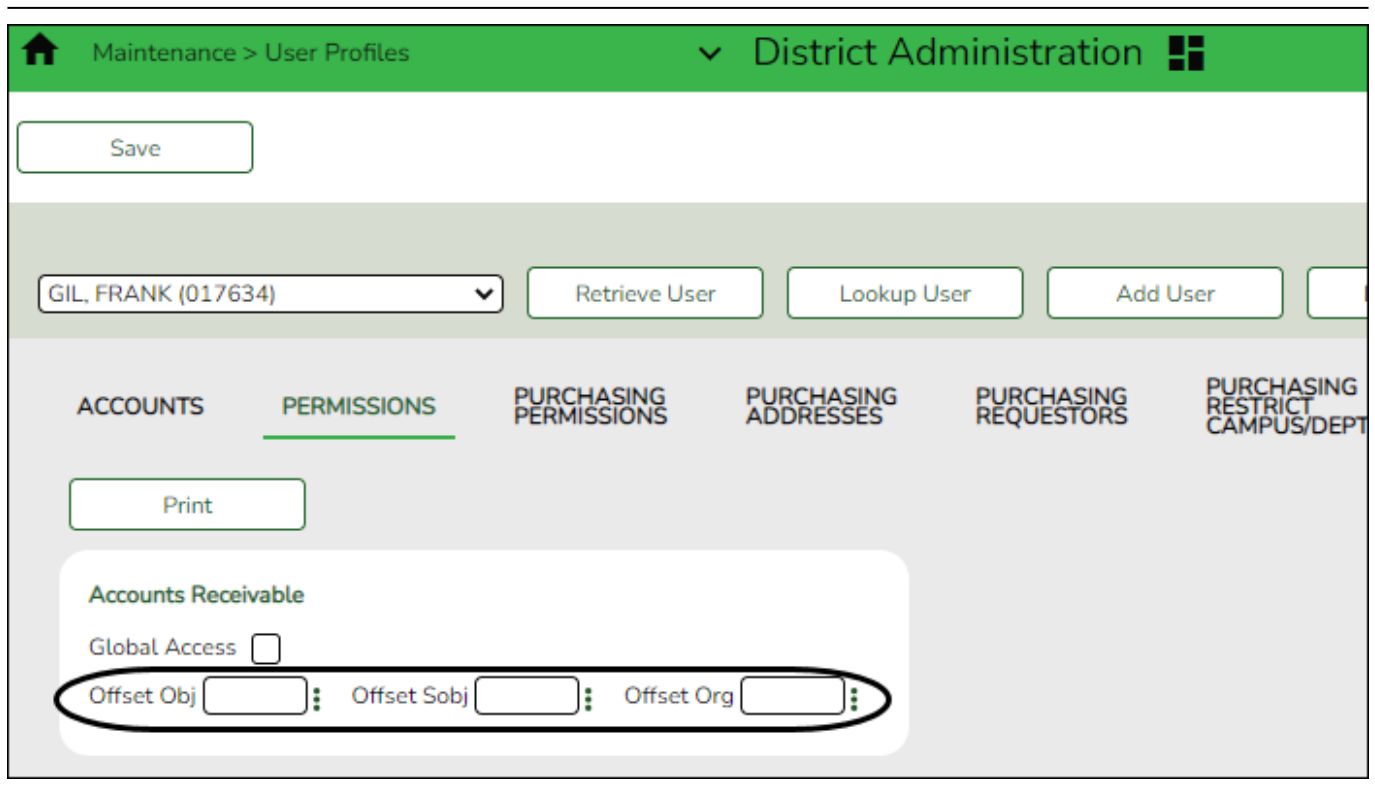

## **District Administration > Maintenance > Non-Employee**

❏ Modified the program to retrieve the **TSDS Staff Type** drop-down values according to the max year in the TSDS staff type database table instead of the District HR Options table for both Business and Student databases. This allows the appropriate values to be populated in the **TSDS Staff Type** drop-down field for Student-only databases as they do not have access to the District HR Options table.

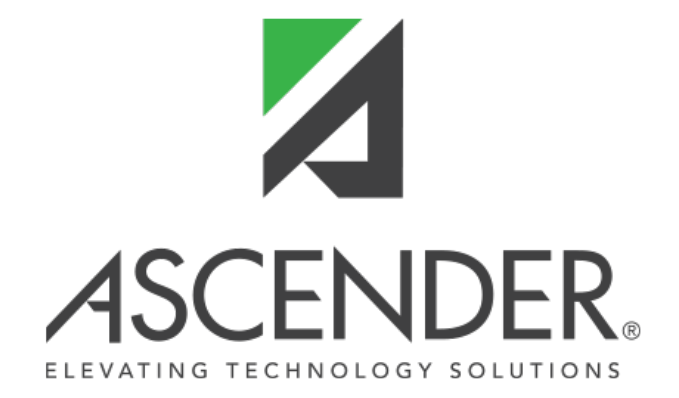

# **Back Cover**